## Förhandsgranskning för mobila enheter instruktioner

Vid design av delar av ett nytt moment kan det vara av intresse att se hur resultatet ser ut för mobila enheter (smalare skärmbredd). Detta kan enkelt åstadkommas i webbläsaren [Chrome.](https://www.google.se/chrome/browser/desktop/)

- 1. I Chrome, tryck Ctrl + Shift + I eller F12 för att ta fram utvecklingsverktygen.
- 2. Klicka på symbolen för surfplatta och mobiltelefon eller tryck Ctrl + Shift + M.

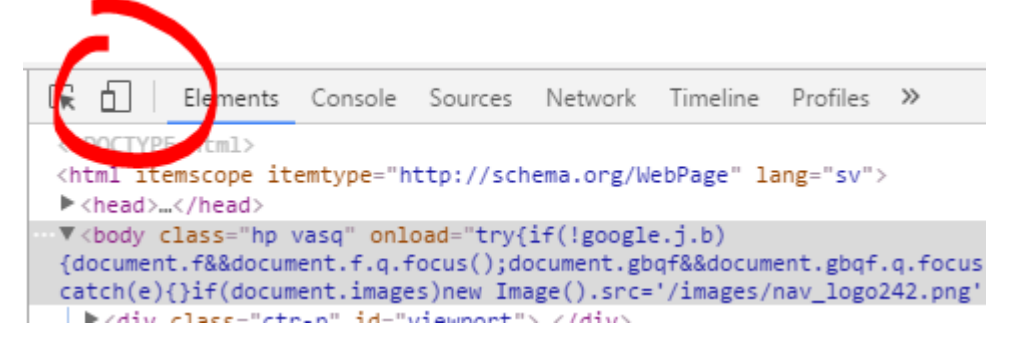

3. Nu kan sidan granskas för olika skärmstorlekar. Det finns ett antal förinlagda enheter att välja mellan (Samsung Galaxy S5, Nexux 6P, iPhone 6, iPad etc.), men det går även att välja en egen skärmstorlek. Tryck Ctrl + Shift + I eller F12 för att avsluta.

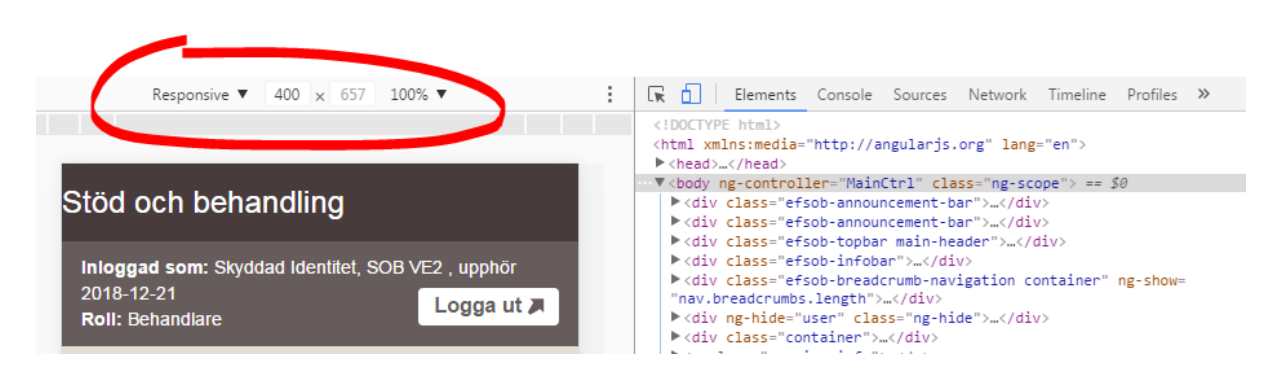

OBS! Undvik att klicka på länkar i den mobila vyn, det leder till att sessionen avslutas.